# Register your product and get support at www.philips.com/welcome

AD6000W/10

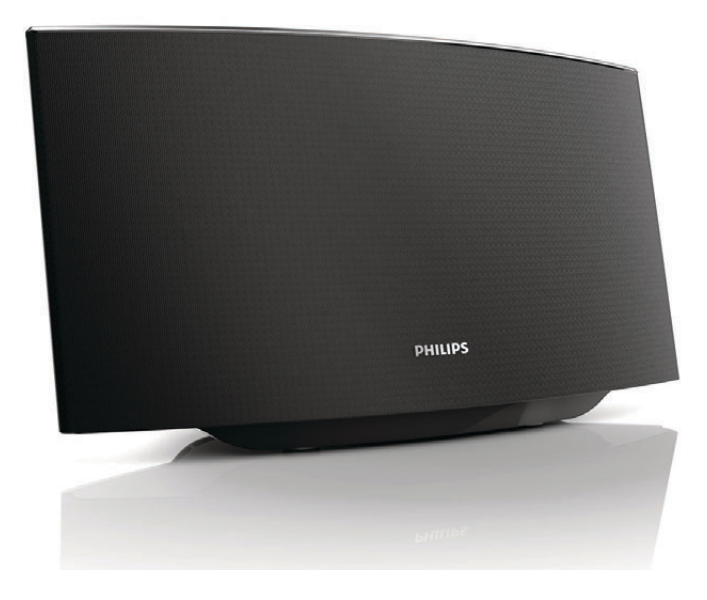

IT Manuale utente

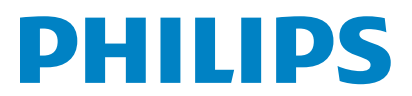

# Sommario

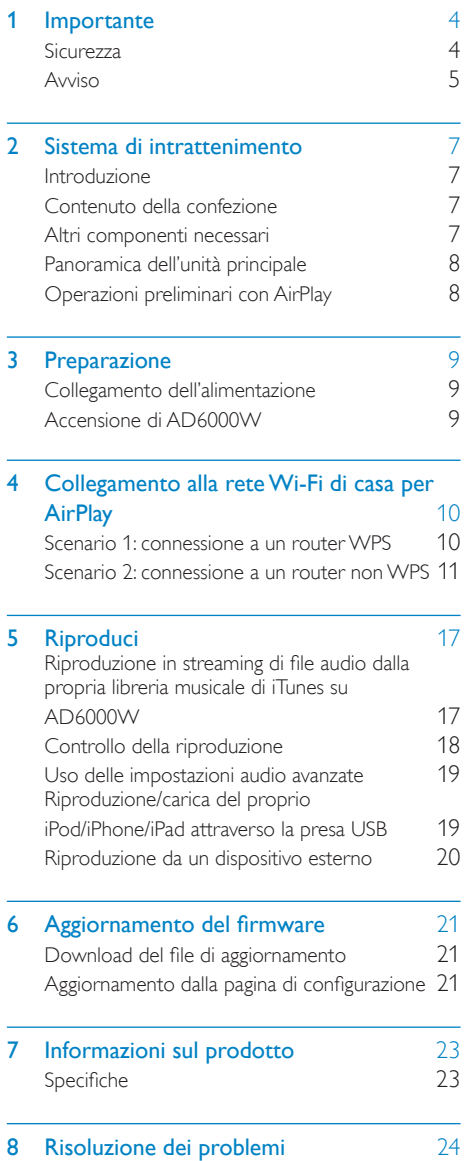

# <span id="page-2-0"></span>**Importante**

# **Sicurezza**

Informazioni per l'Europa

Simboli relativi alla sicurezza

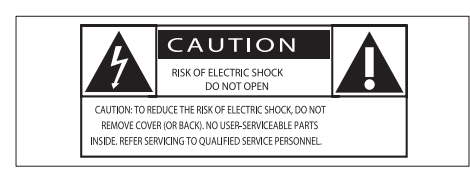

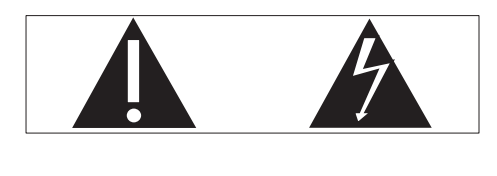

Il "punto esclamativo" richiama l'attenzione sulle funzioni per le quali è necessario leggere attentamente la documentazione allegata per evitare problemi relativi a funzionamento e manutenzione.

Il simbolo del "fulmine" indica componenti non isolati all'interno del prodotto che possono causare uno shock elettrico.

Per ridurre il rischio di incendi o scosse elettriche, non esporre il prodotto a pioggia o umidità e non posizionare alcun oggetto contenente liquidi (ad esempio un vaso) sull'apparecchio.

- (1) Leggere le istruzioni.
- (2) Conservare le istruzioni.
- $\overline{c}(3)$  Fare attenzione a tutte le avvertenze.
- $(4)$  Seguire tutte le istruzioni.
- e Non utilizzare l'apparecchio vicino all'acqua.
- $(6)$  Pulire solo con un panno asciutto.
- $(7)$  Non ostruire le aperture per la ventilazione. Eseguire l'installazione in base a quanto previsto dalle istruzioni del produttore.
- $(8)$  Non rimuovere il rivestimento del prodotto.
- i Non esporre il prodotto a sgocciolii/ spruzzi d'acqua, pioggia o forte umidità.
- (10) Tenere lontano il prodotto dalla luce diretta del sole, fiamme vive o calore.
- (11) Non installare vicino ad alcuna fonte di calore, come radiatori, termoregolatori, fornelli o altri apparecchi elettrici (inclusi gli amplificatori).
- $(12)$  Non posizionare alcuna apparecchiatura elettrica sul prodotto.
- (13) Non posizionare potenziali oggetti pericolosi sul prodotto (ad esempio oggetti che contengono liquidi, candele accese, ecc...).
- n Se si usa la spina di alimentazione o un accoppiatore per scollegare il dispositivo, assicurarsi che la spina e l'accoppiatore siano facilmente accessibili.

# Avvertenza

- Non rimuovere il rivestimento dell'apparecchio per nessun motivo.
- Non lubrificare mai alcuna parte dell'apparecchio.
- Non posizionare mai l'apparecchio su un'altro dispositivo.
- Tenere lontano l'apparecchio dalla luce diretta del sole, fiamme vive o fonti di calore.
- Assicurarsi di poter raggiungere facilmente il cavo di alimentazione, la presa o l'adattatore per scollegare l'apparecchio dall'alimentazione.

Rischio di surriscaldamento! Non installare questo apparecchio in spazi ristretti. Lasciare almeno 10 cm di spazio libero attorno all'apparecchio per garantire un corretto ricircolo dell'aria. Accertarsi che tende o altri oggetti non coprano le aperture di ventilazione dell'apparecchio.

# <span id="page-3-0"></span>Fusibile dell'alimentazione principale

Queste informazioni si applicano solo a prodotti con una spina per il Regno Unito.

Questo prodotto è dotato di una regolare spina pressofusa. Se si sostituisce il fusibile, usarne uno con:

- la tensione riportata sulla spina,
- l'approvazione BS 1362 e
- il marchio di conformità ASTA.

Contattare il proprio rivenditore nel caso in cui non si sia certi del tipo di fusibili da utilizzare.

Attenzione: per la conformità con la direttiva EMC (2004/108/CE), non scollegare la spina dal cavo di alimentazione.

# Avviso

# $\epsilon$

Questo prodotto è conforme ai requisiti sulle interferenze radio della Comunità Europea.

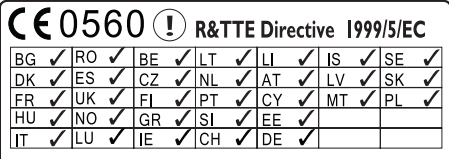

Il dispositivo può essere utilizzato all'interno dell'UE senza alcuna restrizione in interni, ma non in esterni in Francia all'interno di tutta la banda fino a nuovo avviso.

Questo prodotto è conforme ai requisiti della direttiva 1999/5/CE.

#### Modifiche

Le modifiche non autorizzate dal produttore rendono nullo il diritto dell'utente ad utilizzare il prodotto.

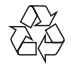

Questo prodotto è stato progettato e realizzato con materiali e componenti di alta qualità, che possono essere riciclati e riutilizzati.

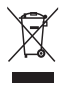

Quando su un prodotto si trova il simbolo del bidone dei rifiuti con una croce, significa che tale prodotto è soggetto alla Direttiva Europea 2002/96/CE.

Informarsi sul sistema di raccolta differenziata in vigore per i prodotti elettrici ed elettronici.

Attenersi alle normative locali per lo smaltimento dei rifiuti e non gettare i vecchi prodotti nei normali rifiuti domestici. Il corretto smaltimento dei prodotti non più utilizzabili aiuta a prevenire l'inquinamento ambientale e possibili danni alla salute.

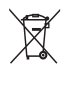

Il prodotto funziona con batterie che rientrano nella Direttiva Europea 2006/66/CE e che non possono essere smaltite con i normali rifiuti domestici.Informarsi sulle normative locali relative alla raccolta differenziata delle batterie: un corretto smaltimento permette di evitare conseguenze negative per l'ambiente e la salute.

#### Informazioni relative all'uso delle batterie

#### **Attenzione**

- Rischio di perdite: utilizzare solo il tipo di batterie indicato. Non utilizzare insieme batterie nuove e usate. Non mischiare tipi diversi di batterie. Rispettare la giusta polarità. Rimuovere le batterie dai prodotti che non vengono utilizzati per un lungo periodo di tempo. Conservare le batterie in un luogo asciutto.
- Rischio di lesioni: rimuovere le batterie che perdono indossando dei guanti. Tenere le batterie lontano dalla portata di bambini e animali.
- Rischio di esplosione: evitare il corto circuito delle batterie. Non esporre le batterie a temperature troppo elevate. Non gettare le batterie nel fuoco. Non danneggiare o disassemblare le batterie. Non ricaricare le batterie non ricaricabili.

#### Informazioni per il rispetto ambientale

L'uso di qualsiasi imballo non necessario è stato evitato. Si è cercato, inoltre, di semplificare la raccolta differenziata, usando per l'imballaggio tre materiali: cartone (scatola), polistirene espanso (materiale di separazione) e polietilene (sacchetti, schiuma protettiva).

Il sistema è composto da materiali che possono essere riciclati e riutilizzati purché il disassemblaggio venga effettuato da aziende specializzate. Attenersi alle norme locali in materia di riciclaggio di materiali per l'imballaggio, batterie usate e apparecchiature obsolete.

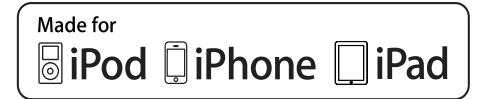

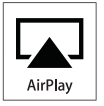

Le diciture "Made for iPod" (Specifico per iPod), "Made for iPhone" (Specifico per iPhone) e "Made for iPad" (Specifico per iPad) indicano che un accessorio elettronico è stato progettato per il collegamento specifico a un iPod, iPhone o iPad ed è certificato dal produttore per la

compatibilità con gli standard Apple in materia di prestazioni. Apple non è responsabile per il funzionamento di questo dispositivo o per la sua conformità agli standard normativi e di sicurezza. L'utilizzo di questo accessorio con iPod, iPhone o iPad può influire sulle prestazioni wireless.

AirPlay, iPod e iPhone sono marchi registrati di Apple Inc., negli Stati Uniti e in altri paesi. iPad è un marchio di Apple Inc.

#### Simbolo dell'apparecchiatura Classe II

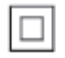

Apparecchio di Classe II con doppio isolamento e senza dispositivi per la messa a terra.

#### Nota

• La targhetta del modello è situata sul retro dell'apparecchio.

# <span id="page-5-0"></span>2 Sistema di intrattenimento

Congratulazioni per l'acquisto e benvenuti in Philips! Per trarre il massimo vantaggio dall'assistenza fornita da Philips, registrare il proprio prodotto sul sito: www.philips.com/ welcome.

Quando si contatta Philips, verrà richiesto il numero del modello e il numero di serie dell'apparecchio. Il numero di modello e il numero di serie si trovano sulla base dell'apparecchio. Annotare i numeri qui:

N° modello \_\_\_\_\_\_\_\_\_\_\_\_\_\_\_\_\_\_\_\_\_\_\_\_\_\_

 $N^{\circ}$  di serie

# Introduzione

La tecnologia Apple AirPlay permette di riprodurre la libreria musicale di iTunes su Mac, PC, iPhone, iPod Touch o iPad su qualunque dispositivo compatibile con AirPlay (per esempio questo AD6000W) collegato alla rete Wi-Fi.

Con un dispositivo compatibile con AirPlay (per esempio questo AD6000W), è possibile:

- riprodurre in streaming file audio dalla libreria musicale di iTunes in qualunque stanza della casa
- scegliere su quali dispositivi compatibili con AirPlay si desidera riprodurre la musica (nel caso in cui si disponga di più di uno di tali dispositivi in casa)
- riprodurre in streaming file audio su più dispositivi compatibili con AirPlay contemporaneamente (dalla libreria musicale di iTunes solo su PC o Mac)

# Suggerimento

• Visitare il sito Web www.philips.com/welcome per informazioni sui dispositivi Philips compatibili con AirPlay.

#### Con AD6000W, è inoltre possibile:

- caricare il proprio iPod/iPhone/iPad tramite la presa USB con un cavo USB Apple (non in dotazione).
- riprodurre direttamente la libreria musicale di iTunes sul proprio iPod/ iPhone/iPad attraverso la presa USB durante il processo di ricarica.
- riprodurre musica da altri dispositivi audio attraverso la presa MP3-LINK.

# Contenuto della confezione

Controllare e identificare i seguenti contenuti della confezione:

- Unità principale (con modulo integrato Wi-Fi)
- 1 alimentatore CA
- 1 cavo MP3 Link
- Manuale dell'utente (su CD-ROM)
- Guida di avvio rapido

# Altri componenti necessari

Per lo streaming wireless dell'audio tramite AirPlay, è necessario:

- Un router con certificazione Wi-Fi
- Un dispositivo su cui sia installata la libreria musicale di iTunes, ad esempio un iPod Touch/iPhone/iPad con sistema operativo iOS 4.3 (o versione successiva), un PC o Mac con funzionalità Wi-Fi su cui sia installato iTunes 10 (o versione successiva)

AD6000W deve essere collegato alla stessa rete locale del dispositivo su cui è installato iTunes tramite il router Wi-Fi.

# <span id="page-6-0"></span>Elenco di dispositivi compatibili con AirPlay su cui è possibile installare iTunes

In relazione alla tecnologia AirPlay, AD6000W è compatibile con:

- un PC/Mac con funzionalità Wi-Fi su cui sia installato iTunes 10 (o versione successiva);
- i seguenti modelli di iPod/iPhone/iPad su cui sia installato il sistema operativo iOS 4.3 (o versione successiva):
	- iPad 2
	- iPad
	- iPhone 4
	- iPhone 3GS
	- iPod touch (seconda, terza e quarta generazione)

# Panoramica dell'unità principale

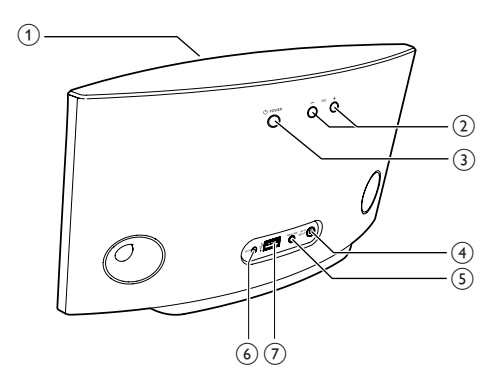

(1) Indicatore di alimentazione

- $(2) +1$ 
	- Consentono di regolare il volume.
- $(3)$  $\langle$ <sup>1</sup>
	- Consente di accendere e spegnere l'unità.
	- (Tenere premuto) per ripristinare l'unità.
- d Pulsante/indicatore WI-FI SETUP
- Consente di collegare l'unità a una rete Wi-Fi.
- Mostra lo stato della connessione Wi-Fi dell'unità.

## $(5)$  MP3-LINK

- Consente di collegare un lettore audio esterno attraverso il cavo MP3 Link in dotazione.
- $(6)$  DC IN
	- Consente di collegare l'alimentatore:
- $(7)$  USB  $\leftarrow$ 
	- Consente di collegare un iPod/iPhone/ iPad attraverso un cavo USB Apple (non fornito).

# Operazioni preliminari con **AirPlay**

Per muovere i primi passi con AirPlay, è necessario:

- 1 Aggiornare il proprio iPod Touch/iPhone/ iPad installando la versione di iOS più recente (iOS 4.3 o versione successiva).
	- Oppure installare l'ultima versione di iTunes (iTunes 10 o versione successiva) sul proprio PC/Mac.
- 2 Collegare AD6000W all'alimentazione, [quindi accenderlo](#page-7-1) (vedere 'Preparazione' a pagina [9](#page-7-1)).
- **3** Collegare AD6000W alla rete Wi-Fi di casa (vedere 'Collegamento alla rete Wi-Fi di casa per AirPlay' a pagina [10\)](#page-8-1).
- 4 Accertarsi che sia collegato alla stessa rete Wi-Fi anche il proprio iPod Touch, iPhone, iPad, PC o Mac.

# Italiano

# <span id="page-7-1"></span><span id="page-7-0"></span>3 Preparazione

Seguire sempre le istruzioni di questo capitolo in sequenza.

# **Collegamento** dell'alimentazione

#### **Attenzione**

- Rischio di danni al prodotto! Assicurarsi che la tensione dell'alimentazione corrisponda a quella indicata sulla parte inferiore dell'unità.
- Rischio di scosse elettriche! Quando si scollega l'adattatore CA, staccare sempre la spina dalla presa. Non tirare mai il cavo.
- Prima di collegare il cavo di alimentazione CA, accertarsi di aver eseguito tutti gli altri collegamenti.

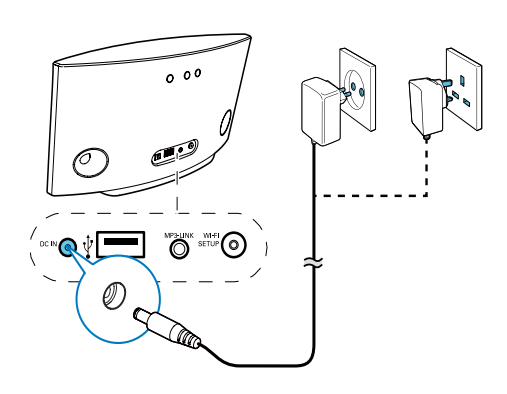

- Collegare il cavo di alimentazione CA:
	- alla presa DC IN sul retro dell'unità principale.
	- alla presa di corrente a muro.

# <span id="page-7-2"></span>Accensione di AD6000W

- **1** Premere  $\phi$  sulla parte posteriore per accendere l'unità.
- 2 Attendere che l'unità concluda il processo di accensione.
	- » Il riavvio richiede circa 35 secondi.
	- » Durante questa fase, la spia Wi-Fi SETUP sul retro dell'unità lampeggia rapidamente in verde.
	- » In seguito al riavvio, se non è stato stabilito un collegamento Wi-Fi per AD6000W, la spia Wi-Fi SETUP comincia a lampeggiare lentamente in verde.
- Per passare alla modalità Standby Eco sull'unità, premere nuovamente ..
- Per accendere l'unità quando è attiva la modalità Standby Eco, premere nuovamente (b.

# <span id="page-8-1"></span><span id="page-8-0"></span>4 Collegamento alla rete Wi-Fi di casa per AirPlay

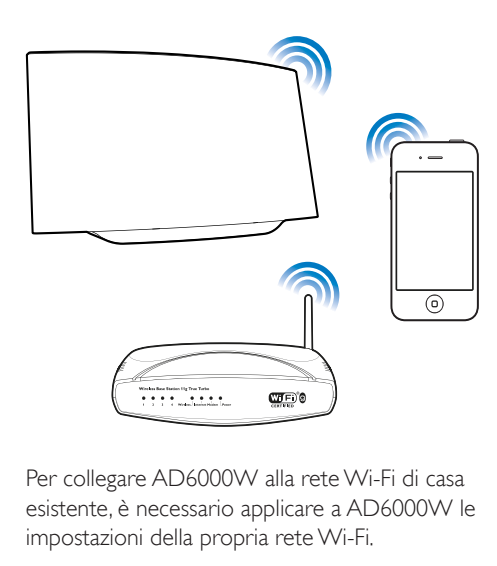

Per collegare AD6000W alla rete Wi-Fi di casa esistente, è necessario applicare a AD6000W le impostazioni della propria rete Wi-Fi.

È possibile eseguire questa operazione in due maniere diverse (a seconda del tipo di router Wi-Fi che si usa) :

- [Automaticamente se il router Wi-Fi](#page-8-2)  [è di tipo WPS \(Wi-Fi Protected](#page-8-2)  [Setup\) e supporta la funzione PBC](#page-8-2)  [\(Push Button Connection\)](#page-8-2) (vedere 'Scenario 1: connessione a un router WPS' a pagina [10](#page-8-2))
- [Manualmente se il router Wi-Fi non](#page-9-1)  [è di tipo WPS](#page-9-1) (vedere 'Scenario 2: connessione a un router non WPS' a pagina [11\)](#page-9-1)

Una volta eseguita la connessione, AD6000W memorizzerà le impostazioni della propria rete Wi-Fi. Questo consente di utilizzare AirPlay automaticamente ogni volta che AD6000W è acceso e collegato alla rete Wi-Fi di casa.

Prima di connettere AD6000W alla rete Wi-Fi di casa, controllare i punti riportati di seguito.

- 1 Accertarsi che il router Wi-Fi sia acceso e che funzioni correttamente.
- 2 [Accertarsi che AD6000W sia stato](#page-7-2)  [acceso e avviato correttamente](#page-7-2) (vedere 'Accensione di AD6000W' a pagina [9\)](#page-7-2).
- $3$  Identificare il tipo di router Wi-Fi (consultare il manuale dell'utente del router Wi-Fi per maggiori informazioni).

# <span id="page-8-2"></span>Scenario 1: connessione a un router WPS

#### Nota

• Prima di premere qualunque pulsante su AD6000W, [accertarsi che AD6000W sia stato avviato](#page-7-2)  [correttamente](#page-7-2) (vedere 'Accensione di AD6000W' a pagina [9](#page-7-2)).

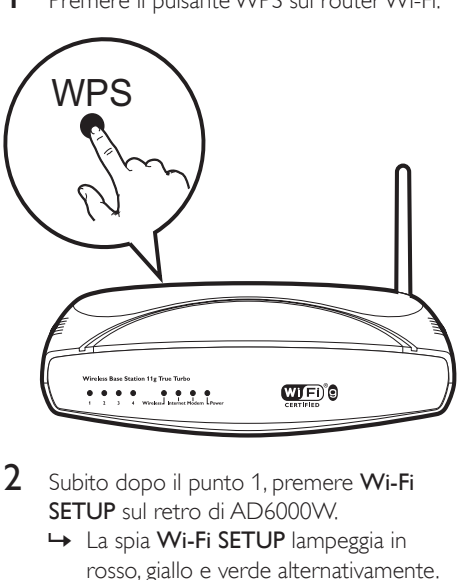

- 2 Subito dopo il punto 1, premere Wi-Fi SETUP sul retro di AD6000W.
	- » La spia Wi-Fi SETUP lampeggia in rosso, giallo e verde alternativamente.
	- » Entro 2 minuti, la spia WI-FI SETUP smette di lampeggiare, diventa verde, e l'unità emette dei segnali acustici.
	- » AD6000W è connesso correttamente alla rete Wi-Fi di casa.

Premere il pulsante WPS sul router Wi-Fi.

<span id="page-9-0"></span>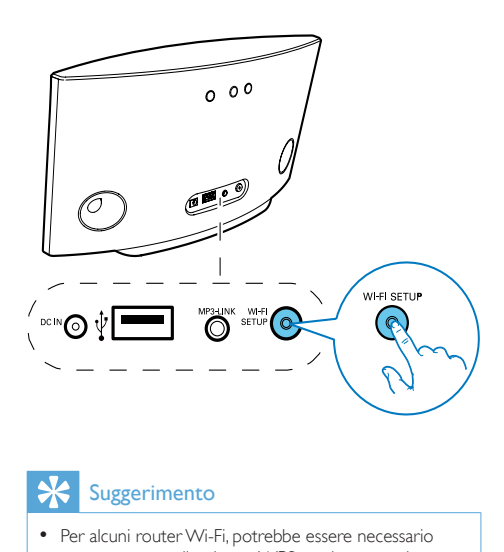

# Suggerimento

- Per alcuni router Wi-Fi, potrebbe essere necessario tenere premuto il pulsante WPS per la connessione Wi-Fi o per abilitare la funzione WPS PBC dalle pagine di configurazione del router. Per ulteriori dettagli, consultare il manuale del router.
- Se la spia Wi-Fi SETUP di AD6000W lampeggia in giallo, la connessione Wi-Fi non è stata stabilita correttamente. Attendere 2 minuti e provare di nuovo. Se il problema persiste, [provare a stabilire la](#page-9-1)  [connessione Wi-Fi manualmente](#page-9-1) (vedere 'Scenario 2: connessione a un router non WPS' a pagina [11](#page-9-1)).
- Se il collegamento Wi-Fi non va nuovamente a buon fine, tenere premuto  $\Phi$  sulla parte posteriore di AD6000W per ripristinarlo, quindi riprovare.

# <span id="page-9-1"></span>Scenario 2: connessione a un router non WPS

#### **Nota**

• È possibile anche seguire le procedure riportate sotto per connettere manualmente AD6000W a un router WPS.

Per connettere manualmente AD6000W a un router Wi-Fi, è necessario accedere alla pagina Web di configurazione integrata di AD6000W, per modificare le impostazioni Wi-Fi interne. Per eseguire questa operazione, è necessario un dispositivo con funzionalità

Wi-Fi con un browser Internet per connettere temporaneamente AD6000W mediante Wi-Fi. Il dispositivo con funzionalità Wi-Fi può essere un iPod Touch/iPhone/iPad oppure un PC o un Mac con funzionalità Wi-Fi.

Seguire la sequenza riportata di seguito per connettere AD6000W a un router di tipo non WPS Wi-Fi.

- 1 Annotare in un foglio le impostazioni del [router Wi-Fi così da averle a disposizione](#page-10-0)  [durante la configurazioni Wi-Fi di](#page-10-0)  [AD6000W](#page-10-0) (vedere 'Annotazione delle impostazioni del router Wi-Fi' a pagina [12](#page-10-0)).
- 2 Impostare AD6000W in modalità di [configurazione Wi-Fi assistita](#page-10-1) (vedere 'Accendere AD6000W in modalità di configurazione Wi-Fi assistita.' a pagina [12](#page-10-1)).
	- » Viene visualizzata una nuova rete Wi-Fi creata da AD6000W, con il nome di rete (SSID) di Philips Fidelio AirPlay.
- 3 [Collegare il dispositivo con funzionalità](#page-10-2)  [Wi-Fi alla nuova rete Wi-Fi creata](#page-10-2)  [temporaneamente](#page-10-2) (vedere 'Collegamento del dispositivo con funzionalità Wi-Fi alla nuova rete Wi-Fi appena creata' a pagina [12\)](#page-10-2).
- 4 Aprire la pagina Web integrata di [AD6000W con il browser Internet del](#page-12-0)  [dispositivo con funzionalità Wi-Fi.](#page-12-0) (vedere 'Apertura della pagina Web integrata di AD6000W' a pagina [14](#page-12-0))
- 5 Modificare le impostazioni Wi-Fi interne [di AD6000W in base alle impostazioni](#page-13-0)  [riportate sul foglio del passaggio 1](#page-13-0) (vedere 'Modifica delle impostazioni Wi-Fi interne di AD6000W' a pagina [15\)](#page-13-0).
- 6 [Ripristinare il dispositivo con funzionalità](#page-14-0)  [Wi-Fi utilizzando le impostazioni esistenti](#page-14-0)  [della rete Wi-Fi di casa](#page-14-0) (vedere 'Ripristino del dispositivo con funzionalità Wi-Fi alle impostazioni esistenti della rete Wi-Fi di casa' a pagina [16](#page-14-0)).

## <span id="page-10-0"></span>Annotazione delle impostazioni del router Wi-Fi

#### Nota

- Consultare sempre il manuale dell'utente del proprio router Wi-Fi per istruzioni dettagliate.
- 1 Collegare il dispositivo con funzionalità Wi-Fi alla rete Wi-Fi di casa.
- 2 Avviare il browser Internet (per esempio Apple Safari o Microsoft Internet Explorer) sul proprio dispositivo con funzionalità Wi-Fi.
- 3 Aprire la pagina di configurazione del proprio router Wi-Fi.
- 4 Individuare la scheda delle impostazioni Wi-Fi e annotare le informazioni seguenti su un foglio:
	- A Nome della rete (SSID)
	- B Modalità di protezione Wi-Fi (di solito WEP, WPA o WPA2 se attivata)
	- C Password Wi-Fi (se la protezione Wi-Fi è presente)
	- D Modalità DHCP (attivata o disattivata)
	- E Impostazioni dell'indirizzo IP statico (se la modalità DHCP è disattivata)

## <span id="page-10-1"></span>Accendere AD6000W in modalità di configurazioneWi-Fi assistita.

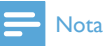

• Prima di premere qualunque pulsante su AD6000W, [accertarsi che AD6000W sia stato avviato](#page-7-2)  [correttamente](#page-7-2) (vedere 'Accensione di AD6000W' a pagina [9](#page-7-2)).

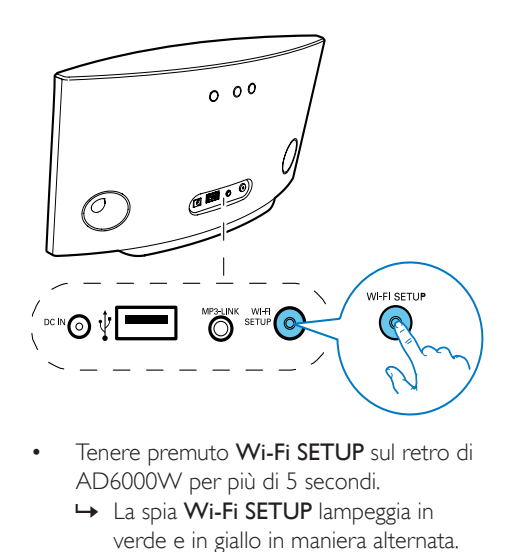

- Tenere premuto Wi-Fi SETUP sul retro di AD6000W per più di 5 secondi.
	- » La spia Wi-Fi SETUP lampeggia in verde e in giallo in maniera alternata.
	- » Viene visualizzata una nuova rete Wi-Fi creata da AD6000W, con il nome di rete (SSID) di Philips Fidelio AirPlay.
	- » Per la creazione della nuova rete Wi-Fi possono essere necessari fino a 45 secondi.

#### Nota

- Dopo aver terminato la configurazione Wi-Fi manuale di AD6000W, la nuova rete Wi-Fi creata da AD6000W non viene più visualizzata.
- Se non si riesce a entrare in modalità di configurazione Wi-Fi assistita, spegnere e quindi riaccendere AD6000W, quindi provare di nuovo dopo aver riavviato il dispositivo.
- Accertarsi che non ci siano altri dispositivi Philips compatibili con AirPlay in modalità di configurazione Wi-Fi assistita. Più reti Wi-Fi create in questo modo potrebbero interferire tra loro.

# <span id="page-10-2"></span>Collegamento del dispositivo con funzionalità Wi-Fi alla nuova rete Wi-Fi appena creata

La nuova rete Wi-Fi creata da AD6000W consente solo di accedere a un dispositivo con funzionalità Wi-Fi. Per evitare l'interferenza di altri dispositivi Wi-Fi, si consiglia di disabilitare temporaneamente la funzione Wi-Fi degli altri dispositivi.

#### Opzione 1: utilizzo del proprio iPod Touch, iPhone o iPad

1 Selezionare Settings (Impostazioni) -> Wi-Fi sull'iPod touch/iPhone/iPad.

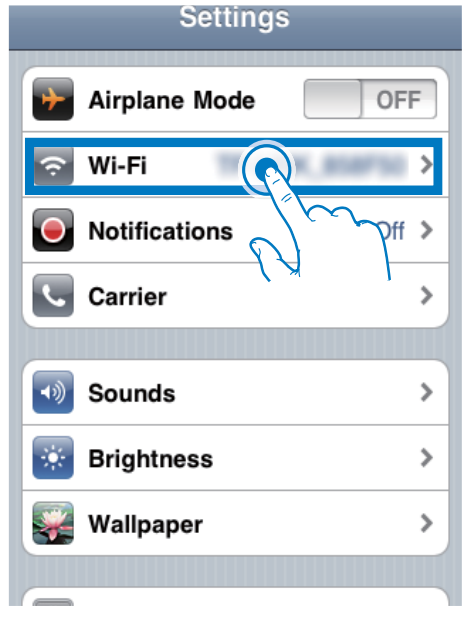

2 Selezionare Philips Fidelio AirPlay dall'elenco delle reti disponibili.

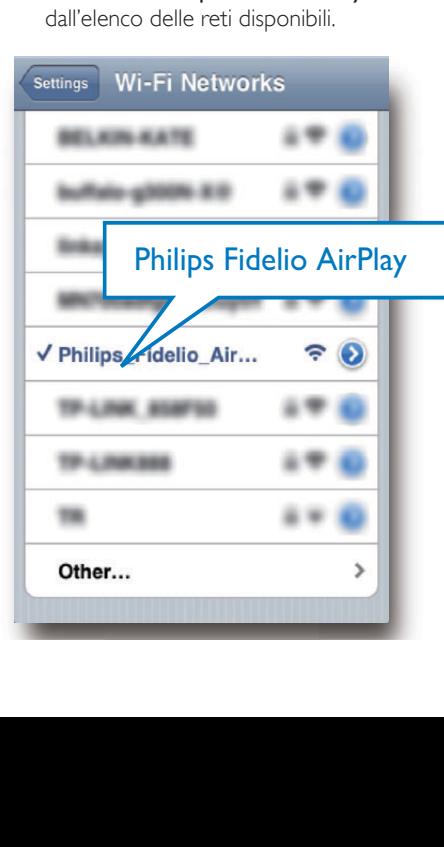

- 3 Attendere che venga stabilita la connessione Wi-Fi sul proprio iPod touch/ iPhone/iPad.
	- → The visualizzato nell'angolo superiore sinistro del proprio iPod Touch/iPhone/iPad.

## Suggerimento

• Se Philips Fidelio AirPlay non è riportato nell'elenco, provare a eseguire di nuovo la scansione delle reti Wi-Fi disponibili.

#### Utilizzo del proprio PC o Mac con funzionalità Wi-Fi

## Nota

- Per informazioni su come collegare il proprio PC o Mac a una rete Wi-Fi, consultare il relativo manuale dell'utente.
- Durante la connessione alla rete Wi-Fi, non collegare cavi di rete al proprio PC o Mac.
- 1 Aprire lo strumento di configurazione Wi-Fi o il pannello di controllo del proprio PC o Mac.
- **2** Eseguire la scansione le reti Wi-Fi disponibili.

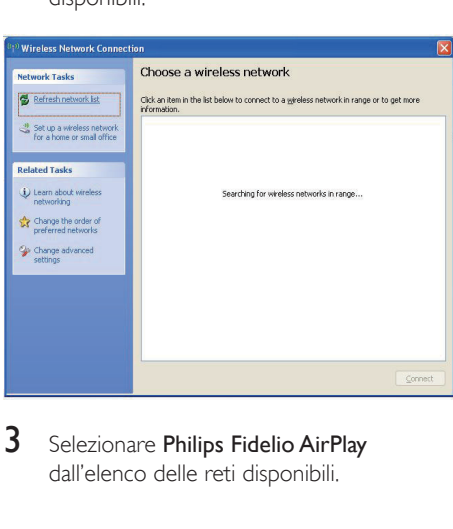

3 Selezionare Philips Fidelio AirPlay dall'elenco delle reti disponibili.

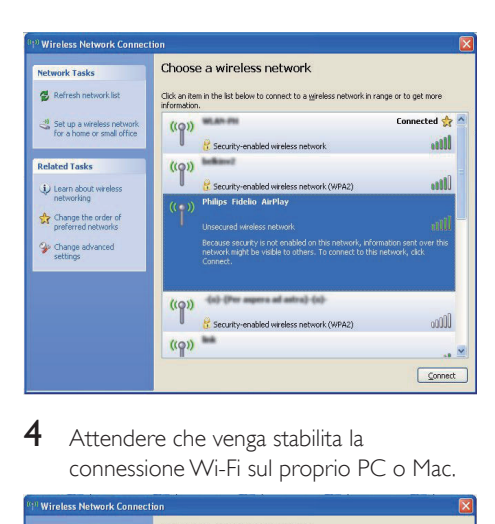

4 Attendere che venga stabilita la connessione Wi-Fi sul proprio PC o Mac.

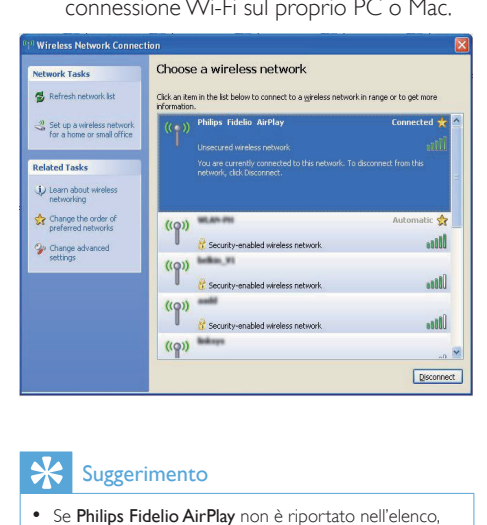

#### Suggerimento

• Se Philips Fidelio AirPlay non è riportato nell'elenco, provare a eseguire di nuovo la scansione delle reti Wi-Fi disponibili.

#### <span id="page-12-0"></span>Apertura della pagina Web integrata di AD6000W

- 1 Avviare il browser Apple Safari o un altro browser Internet dal proprio dispositivo con funzionalità Wi-Fi.
- 2 Digitare 192.168.1.1 nella barra degli indirizzi del browser e confermare.
	- » Viene visualizzata la pagina Web di configurazione di AD6000W.

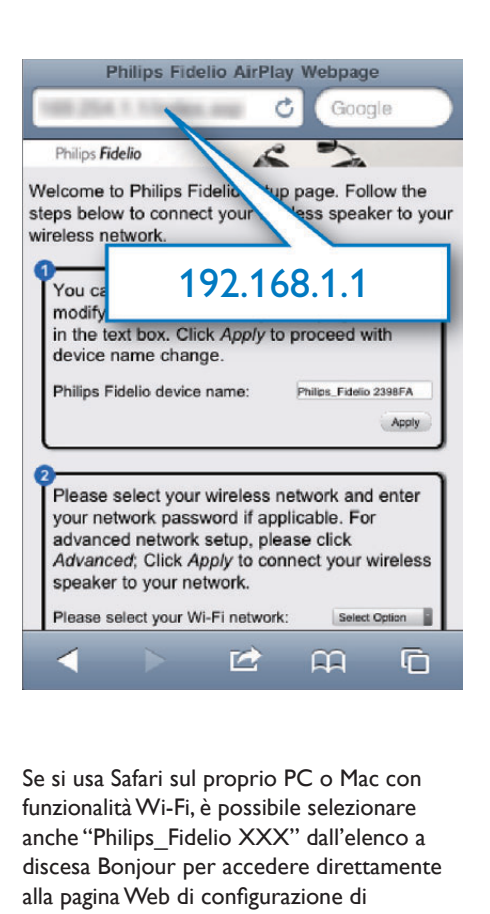

Se si usa Safari sul proprio PC o Mac con funzionalità Wi-Fi, è possibile selezionare anche "Philips\_Fidelio XXX" dall'elenco a discesa Bonjour per accedere direttamente alla paginaWeb di configurazione di AD6000W.

- 1 Fare clic su  $*$  -> Preferences (Preferenze).
	- » Viene visualizzato il menu dei segnalibri.

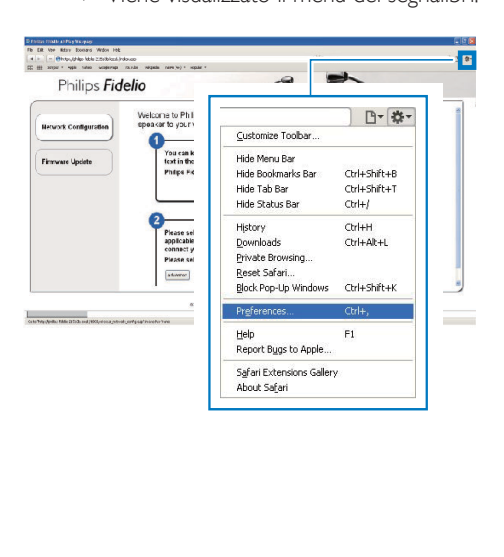

2 Inserire un segno di spunta in Include Bonjour (Includi Bonjour) per la barra Bookmarks (Segnalibri).

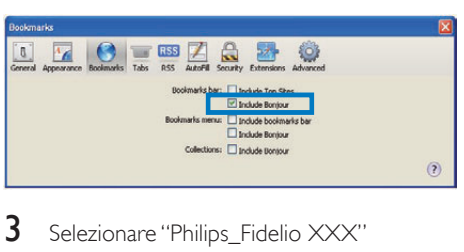

- **3** Selezionare "Philips Fidelio  $XXX$ " dall'elenco a discesa Bonjour mostrato nella barra dei segnalibri.
	- » Viene visualizzata la pagina Web di configurazione di AD6000W.

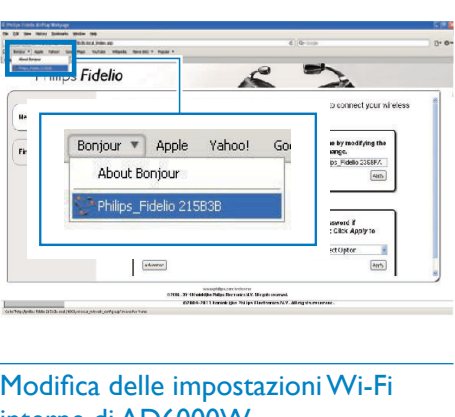

# <span id="page-13-0"></span>Modifica delle impostazioniWi-Fi interne di AD6000W

Sulla pagina Web di configurazione di AD6000W, è possibile modificare le impostazioni Wi-Fi interne di AD6000W per collegare AD6000W alla rete Wi-Fi di casa.

# Nota

• Assicurarsi che le impostazioni sulla pagina Web di configurazione corrispondano a quelle della rete di case che sono state precedentemente annotate su carta.

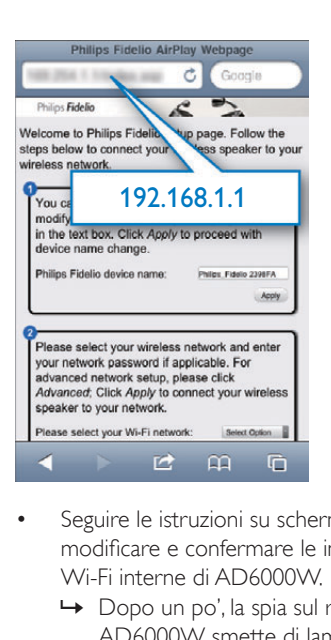

- Seguire le istruzioni su schermo per modificare e confermare le impostazioni Wi-Fi interne di AD6000W.
	- » Dopo un po', la spia sul retro di AD6000W smette di lampeggiare, diventa verde e l'unità emette un segnale acustico.
	- » AD6000W è connesso correttamente alla rete Wi-Fi di casa.

# Nota

- Se la spia WI-FI SETUP su AD6000W non diventa verde fisso, la connessione Wi-Fi non è stata stabilita. Spegnere e quindi riaccendere sia il router Wi-Fi che AD6000W per vedere se si riesce a connettere AD6000W alla propria rete Wi-Fi di casa. Se il problema persiste, provare ad eseguire d nuovo le procedure riportate sopra.
- Dopo aver apportato le modifiche riportate sopra e aver spento e quindi riacceso AD6000W, la nuova rete Wi-Fi creata da AD6000W non viene più visualizzata.

# Suggerimento

- Se si desidera, è possibile modificare il nome del proprio AD6000W in Advanced settings -> AirPlay Device Name (Impostazioni avanzate -> Nome dispositivo Airplay) sulla pagina Web di configurazione di AD6000W. Questo risulta utile quando si dispongono di più dispositivi AirPlay Philips in casa ed è quindi necessario distinguerli.
- Se si desidera inserire il nome di rete (SSID) manualmente (ad esempio se si desidera nascondere il proprio SSID), andare su Advanced settings -> CONFIGURE MANUALLY (Impostazioni avanzate -> CONFIGURA MANUALMENTE) sulla pagina Web di configurazione di AD6000W.

# <span id="page-14-0"></span>Ripristino del dispositivo con funzionalità Wi-Fi alle impostazioni esistenti della rete Wi-Fi di casa

#### Nota

- Accertarsi che le impostazioni applicate durante i passaggi da 2 a 3 riportati di seguito corrispondano alle impostazioni di rete Wi-Fi annotate sul foglio.
- 1 Selezionare Settings -> Wi-Fi (Impostazioni -> Wi-Fi) sull'iPod touch/iPhone/iPad.
	- In alternativa, è possibile aprire l'elenco delle reti Wi-Fi disponibili sul proprio PC o Mac.

# Setting<br>
•• Ni-Fi<br>
•• Notifications<br>
•• Notifications<br>
•• Sounds<br>
•• Sounds<br>
•• Brightness<br>
•• Brightness<br>
•• Mallpaper<br>
•• Canaral<br>
•• Canaral<br>
•• Canaral<br>
•• Canaral<br>
•• Canaral<br>
•• Canaral<br>
•• Canaral<br>
•• Canaral<br>
•• Ca OFF **HC**  $\rightarrow$ ⋟ ⋟ ⋟  $\mathbf{\hat{}}$

2 Selezionare il nome della rete (SSID) dall'elenco delle reti wireless disponibili.

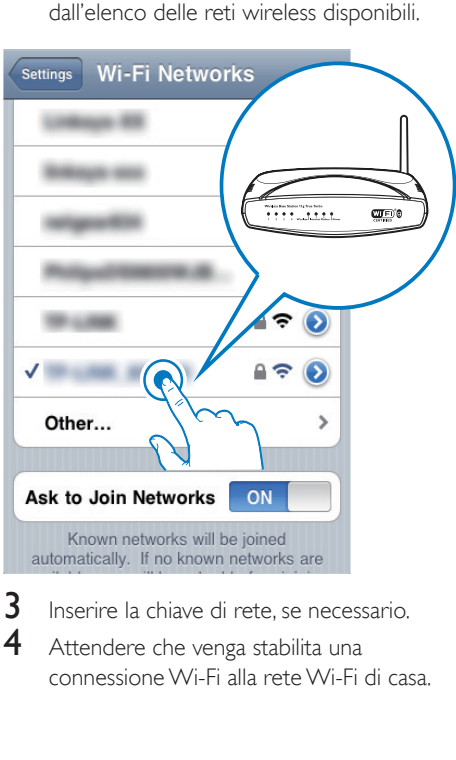

- 3 Inserire la chiave di rete, se necessario.<br>4 Attendere che venga stabilita una
- Attendere che venga stabilita una connessione Wi-Fi alla rete Wi-Fi di casa.

# <span id="page-15-0"></span>5 Riproduci

# Riproduzione in streaming di file audio dalla propria libreria musicale di iTunes su AD6000W

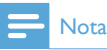

• Accertarsi che il dispositivo su cui si trova iTunes sia collegato alla stessa rete Wi-Fi di AD6000W. l dispositivo su cui è presente iTunes può essere un iPod Touch/iPhone/iPad su cui è installato il sistema operativo iOS 4.3 (o versione successiva) oppure un PC o un Mac con funzionalità Wi-Fi su cui è presente iTunes 10 (o versione successiva).

# Riproduzione in streaming dal proprio iPod Touch/iPhone/iPad

- 1 Avviare l'applicazione iPod/Musica dal proprio iPod Touch/iPhone/iPad.
- 2 Toccare l'icona AirPlay.

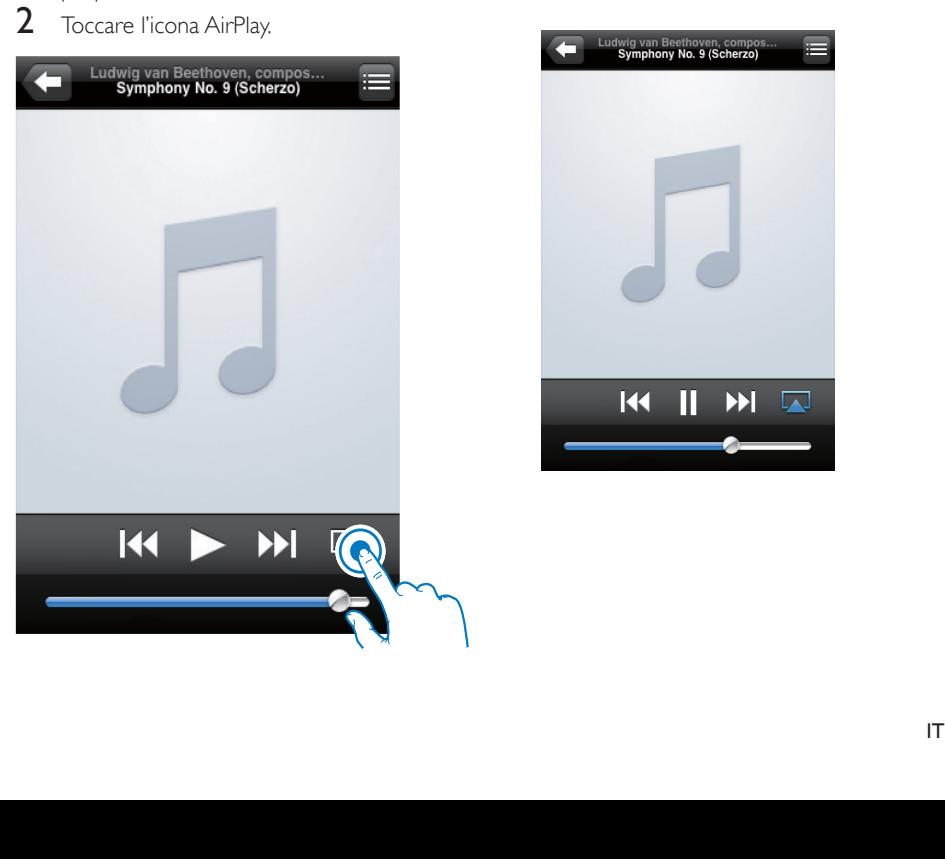

3 Selezionare Philips Fidelio XXXX (o il nome personalizzato scelto dall'utente) dall'elenco AirPlay.

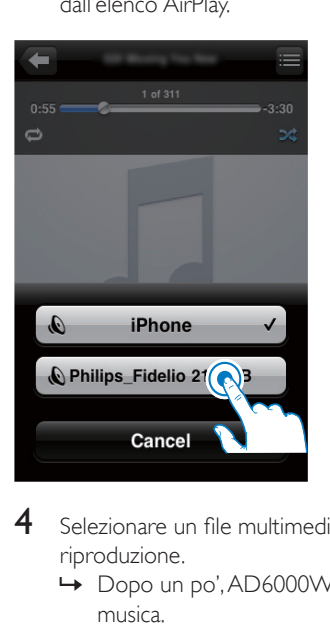

- 4 Selezionare un file multimediale e avviare la riproduzione.
	- » Dopo un po', AD6000W riprodurrà la musica.

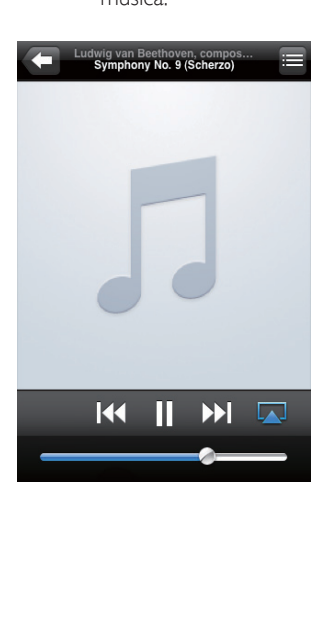

#### <span id="page-16-0"></span>Nota

- Se la musica non viene riprodotta dopo la configurazione, procedere come indicato sotto sul proprio iPod touch/iPhone/iPad:
- (1) Disconnettere e poi riconnettere il sistema allo stesso router Wi-Fi;
- (2) Chiudere tutte le applicazioni che funzionano in background;
- (3) Spegnere e poi riaccendere il proprio iPod touch/ iPhone/iPad.

#### Riproduzione in streaming dal proprio PC o Mac

- 1 Avviare iTunes 10 (o una versione successiva) dal proprio PC o Mac.
- 2 Fare clic sull'icona di AirPlay sulla finestra.

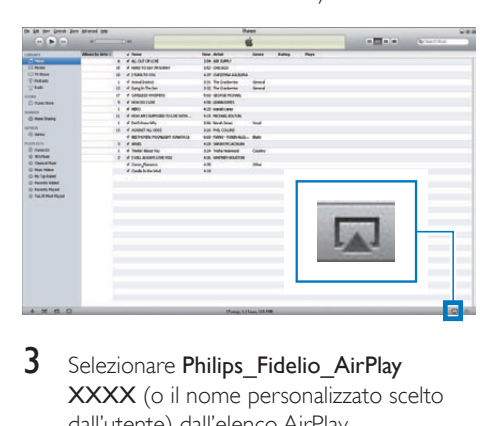

3 Selezionare Philips Fidelio AirPlay XXXX (o il nome personalizzato scelto dall'utente) dall'elenco AirPlay.

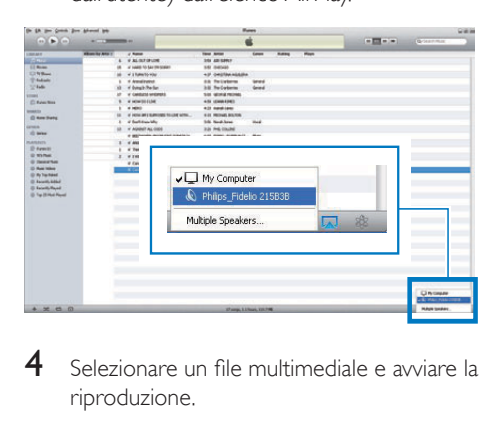

 $4$  Selezionare un file multimediale e avviare la riproduzione.

» Dopo un po', AD6000W riprodurrà la musica.

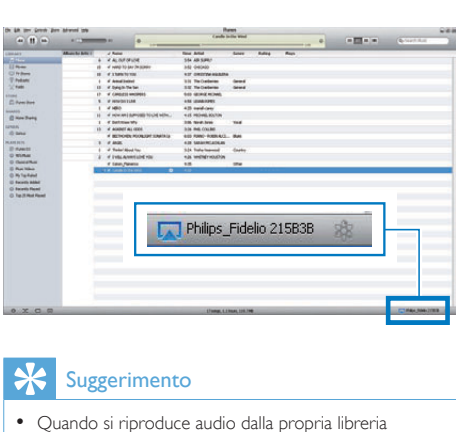

- Quando si riproduce audio dalla propria libreria musicale di iTunes su un PC o un Mac, è possibile selezionare più dispositivi compatibili con AirPlay (se disponibili) al passaggio 3 per riprodurre musica in streaming contemporaneamente su ognuno di essi.
- Se si utilizza una versione precedente di iTunes, l'icona AirPlay potrebbe essere  $\widehat{\mathfrak{s}}$  invece di  $\Box$ .

# Controllo della riproduzione

È possibile selezionare opzioni di riproduzione diverse sia dal proprio dispositivo su cui si trova iTunes che da AD6000W.

# Nota

- Accertarsi di avviare la riproduzione in streaming dell'audio dalla libreria musicale di iTunes su AD6000W.
- Per mettere in pausa/riprendere la  $ri$ produzione, premere  $\blacktriangleright$   $\blacksquare$
- Per regolare il volume, premere più volte +/-.

# Suggerimento

• Se si riproduce in streaming musica da un PC/Mac, per controllare la riproduzione dei file audio da AD6000W, avviare iTunes e selezionare l'opzione Allow iTunes audio control from remote speakers (Consenti il controllo audio da parte di iTunes tramite gli altoparlanti a distanza) in Edit (Modifica), per ambienti Windows, o iTunes, per ambienti Mac, -> Preferences... (Preferenze...) -> Devices (Dispositivi).

# <span id="page-17-0"></span>Uso delle impostazioni audio avanzate

#### Se il dispositivo su cui si trova iTunes è un iPod Touch/iPhone/iPad:

Per le impostazioni audio avanzate e le funzioni aggiuntive, è possibile utilizzare il proprio iPod touch/iPhone/iPad per scaricare l'applicazione Philips Fidelio dall'App Store di Apple. Si tratta di un'applicazione gratuita di Philips.

#### Se il dispositivo su cui si trova iTunes è un PC o un Mac con funzionalità Wi-Fi:

Per le impostazioni audio avanzate, è possibile usare l'equalizzatore disponibile direttamente su iTunes (View -> Show Equalizer (Visualizza -> Mostra equalizzatore)).

#### Suggerimento

• Per maggiori informazioni, consultare la documentazione di iTunes.

# Riproduzione/carica del proprio iPod/iPhone/iPad attraverso la presa USB

#### Nota

• La presa USB è compatibile solo con iPod/iPhone/iPad.

È possibile caricare il proprio iPod/iPhone/iPad tramite la presa USB con un cavo USB Apple (non in dotazione).

Se è stata interrotta la riproduzione audio da AirPlay, dopo aver collegato il cavo USB, l'unità consente di passare alla sorgente USB automaticamente.

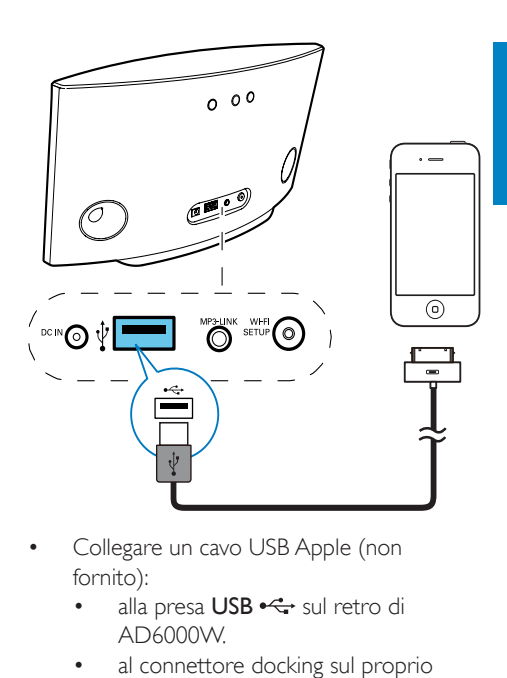

taliano

- Collegare un cavo USB Apple (non fornito):
	- alla presa USB ·< sul retro di AD6000W.
	- al connettore docking sul proprio iPod/iPhone/iPad.

# iPod/iPhone/iPad compatibili

La presa USB supporta la riproduzione e la carica dei seguenti modelli di iPod, iPhone e iPad.

- iPad 2
- iPad
- iPhone 4
- iPhone 3GS
- iPhone 3G
- iPhone
- iPod classic
- iPod 5G
- iPod 4G
- iPod nano (seconda, terza, quarta, quinta e sesta generazione)
- iPod touch (prima, seconda, terza, quarta generazione)

# <span id="page-18-0"></span>Riproduzione da un dispositivo esterno

Tramite l'unità, è anche possibile ascoltare un dispositivo audio esterno.

Se si è interrotto sia lo streaming audio tramite AirPlay che la riproduzione tramite la presa USB, l'unità passa automaticamente alla sorgente MP3 Link.

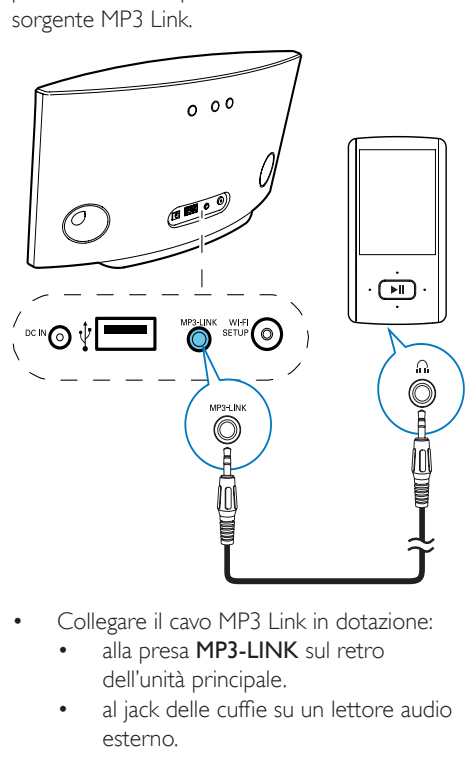

- Collegare il cavo MP3 Link in dotazione:
	- alla presa MP3-LINK sul retro dell'unità principale.
	- al jack delle cuffie su un lettore audio esterno.

# <span id="page-19-0"></span>6 Aggiornamento del firmware

## Nota

• È possibile aggiornare il firmware solo tramite PC/Mac.

# Download del file di aggiornamento

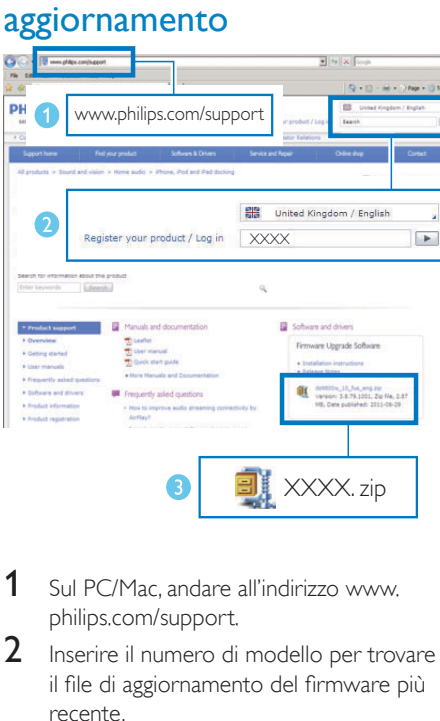

- 1 Sul PC/Mac, andare all'indirizzo www. philips.com/support.
- 2 Inserire il numero di modello per trovare il file di aggiornamento del firmware più recente.
- **3** Salvare il file di aggiornamento sul disco rigido.

# Aggiornamento dalla pagina di configurazione

# Avvertenza

• Collegare sempre AD6000W all'alimentazione CA per eseguire l'aggiornamento del firmware. Non spegnere mai AD6000W durante l'aggiornamento del firmware.

# Nota

- Per usare un browser Internet diverso da Apple Safari sul proprio PC/Mac, ricordarsi di accedere alla pagina di configurazione Wi-Fi del router e scrivere l'indirizzo IP di AD6000W. Consultare il manuale dell'utente del router Wi-Fi per maggiori informazioni su come trovare gli indirizzi IP dei dispositivi connessi al router Wi-Fi.
- 1 [Accendere AD6000W](#page-7-2) (vedere 'Accensione di AD6000W' a pagina [9\)](#page-7-2).
	- » Il processo di accensione dell'unità richiede circa 35 secondi. Durante questa fase, la spia WI-FI SETUP sul retro dell'unità lampeggia rapidamente in verde.
	- » Dopo il riavvio, viene emesso un segnale acustico e la spia WI-FI SETUP diventa verde fisso. AD6000W si connette automaticamente all'ultima rete Wi-Fi configurata.
- 2 Accertarsi che AD6000W e il proprio PC o Mac siano connessi allo stesso router Wi-Fi.
- 3 Aprire Apple Safari sul PC/Mac, quindi selezionare "Philips\_Fidelio XXX" dall'elenco a discesa di Bonjour.
	- In alternativa aprire un altro browser Internet sul PC/Mac, quindi digitare l'indirizzo IP di AD6000W (disponibile sulla pagina di configurazione del router Wi-Fi) nella barra degli indirizzi.
		- » Viene visualizzata la pagina Web di configurazione di AD6000W.

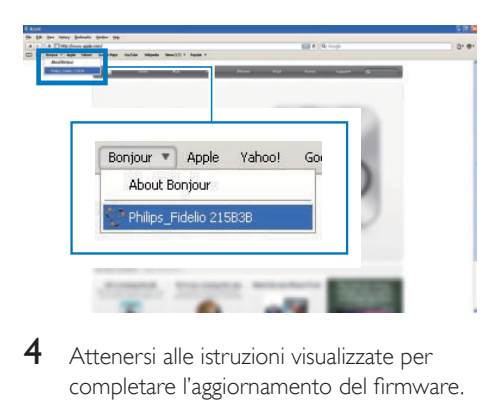

4 Attenersi alle istruzioni visualizzate per completare l'aggiornamento del firmware.

#### Nota

- Qualora l'aggiornamento del firmware non venga eseguito, è possibile provare ad eseguire di nuovo le procedure suddette.
- Se dopo l'aggiornamento del firmware si presenta un problema con il collegamento Wi-Fi, tenere premuti su AD6000W per più di 5 secondi per ripristinare il dispositivo, quindi provare a [configurare di nuovo la](#page-8-1)  [rete Wi-Fi per AD6000W](#page-8-1) (vedere 'Collegamento alla rete Wi-Fi di casa per AirPlay' a pagina [10\)](#page-8-1).

# <span id="page-21-0"></span>7 Informazioni sul prodotto

# Nota

• Le informazioni relative al prodotto sono soggette a modifiche senza preavviso.

# Specifiche

# Amplificatore

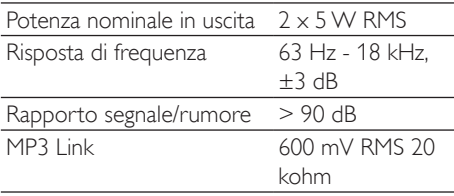

# Altoparlanti

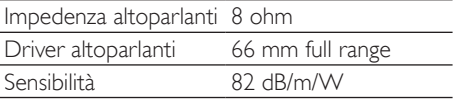

# **Wireless**

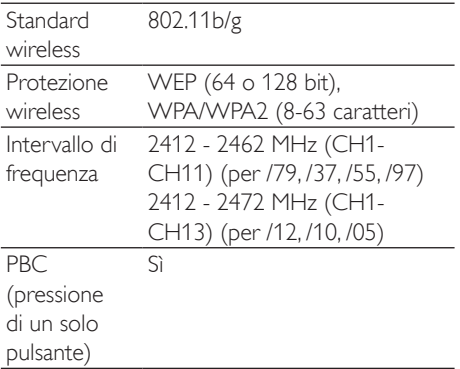

# Informazioni generali

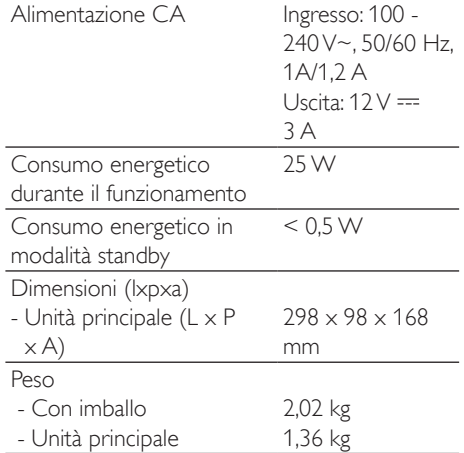

# <span id="page-22-0"></span>8 Risoluzione dei problemi

#### Avvertenza

• Non rimuovere il rivestimento dell'apparecchio per nessun motivo.

Al fine di mantenere valida la garanzia, non provare a riparare da soli il sistema.

Se si verificano problemi quando si utilizza l'apparecchio, consultare l'elenco riportato di seguito prima di richiedere l'assistenza. Se il problema persiste, consultare il sito Web di Philips (www.philips.com/welcome). Quando si contatta Philips, assicurarsi di avere l'apparecchio nelle vicinanze e di disporre del numero di modello e numero di serie.

#### Assenza di alimentazione

- Accertarsi che la spina dell'alimentazione CA del dispositivo sia collegata correttamente.
- Assicurarsi che venga erogata corrente dalla presa CA.

#### Audio assente

- Regolare il volume.
- Controllare la connessione della rete Wi-Fi. [Configurare nuovamente la rete, se](#page-8-1)  [necessario](#page-8-1) (vedere 'Collegamento alla rete Wi-Fi di casa per AirPlay' a pagina [10](#page-8-1)).

#### Nessuna risposta dall'unità

- Tenere premuto Φ su AD6000W per più di 5 secondi per ripristinare il dispositivo. [Poi configurare nuovamente la rete Wi-Fi](#page-8-1)  [per AD6000W](#page-8-1) (vedere 'Collegamento alla rete Wi-Fi di casa per AirPlay' a pagina [10](#page-8-1)).
- Scollegare e ricollegare la spina di alimentazione CA e accendere nuovamente il dispositivo.

#### Connessione alla rete Wi-Fi non riuscita

- Controllare che il router Wi-Fi abbia la certificazione Wi-Fi 802.11b/g. Questo dispositivo è compatibile solo con i router con certificazione Wi-Fi 802.11b/g.
- Se non si dispone di un router Wi-Fi con certificazione Wi-Fi 802.11n, attivare la modalità 802.11b/g. AD6000W non supporta la connessione ai router con la sola certficazione 802.11n.
- Questo dispositivo non supporta il metodo WPS-PIN.
- Se il proprio router Wi-Fi supporta i metodi WPS e WPS-PBC ma non si connette a AD6000W, [provare a eseguire](#page-9-1)  [la configurazione Wi-Fi manuale](#page-9-1) (vedere 'Scenario 2: connessione a un router non WPS' a pagina [11](#page-9-1)).
- Abilitare la trasmissione SSID sul router Wi-Fi.
- Allontanarsi da dispositivi che possono interferire con il segnale Wi-Fi (ad esempio forni a microonde).
- Se non è possibile utilizzare il PC per la configurazione della rete Wi-Fi, verificare se il computer sta già utilizzando una rete Wi-Fi. Non è possibile utilizzare una connessione Ethernet per la configurazione della rete AirPlay.
- Assicurarsi che il nome SSID del router in uso sia composto da caratteri alfanumerici e non contenga spazi e caratteri speciali quali %/#/\*.
- Se si decide di rinominare il dispositivo AirPlay "Philips Fidelio XXXX" nel menu delle impostazioni, non utilizzare caratteri speciali o simboli.
- Alcuni nuovi tipi di router Wi-Fi, creano automaticamente un nome di rete (SSID) quando si usa la connessione WPS. Modificare sempre il nome predefinito della rete (SSID) con un nome semplice composto da caratteri alfanumerici e anche la modalità di sicurezza Wi-Fi per rendere sicura la propria rete.

#### Interruzione saltuaria dello streaming musicale di AirPlay

Effettuare una o tutte le seguenti operazioni:

- Spostare AD6000W più vicino al router Wi-Fi.
- Rimuovere qualunque ostacolo presente tra AD6000W ed il router Wi-Fi.
- Evitare di utilizzare il canale Wi-Fi che si sovrappone alla vicina rete Wi-Fi.
- Verificare che la velocità della rete sia sufficiente (nel caso in cui più dispositivi siano collegati allo stesso router, le prestazioni di AirPlay potrebbero diminuire). Spegnere gli altri dispositivi collegati al router di casa.
- Abilitare l'opzione Quality of Service (QoS), se disponibile sul router Wi-Fi.
- Spegnere gli altri router Wi-Fi.

#### Nessuna icona AirPlay sul dispositivo su cui si trova iTunes

- Accertarsi che AD6000W sia già collegato alla rete Wi-Fi di casa.
- Prima di aprire iTunes, assicurarsi di aver attivato il servizio Bonjour sul proprio PC. Esempio di Windows XP: per abilitare il servizio, fare clic su Start->Pannello di controllo, quindi fare doppio clic su Strumenti di amministrazione-> Servizi -> Servizio Bonjour, infine fare clic su Avvia seguito da OK sul menu a comparsa.
- Se il problema non viene risolto, provare a riavviare AD6000W.

#### Connessione con AirPlay non riuscita su Mac o PC

• Disabilitare temporaneamente il firewall e il software di sicurezza per vedere se questi bloccano le porte che AirPlay usa per riprodurre i contenuti. Consultare la documentazione del firewall e del software di sicurezza per informazione su come sbloccare le porte utilizzate da AirPlay.

- Quando si usa un iPod Touch/iPhone/iPad/ Mac/PC con AirPlay, se la riproduzione musicale si interrompe, provare a riavviare il proprio iPod Touch/iPhone/iPad, iTunes o AD6000W.
- Lo streaming video o i download tramite FTP possono sovraccaricare il router e quindi possono causare interruzioni durante la riproduzione musicale di AirPlay. Provare a ridurre il carico del router.

# Italia

CEPT-LPD I

Autorizzazione P.P.T.T. all' impiego nr.: DGPGF/4/2/03/338569/FO/0001625 del 12/06/97

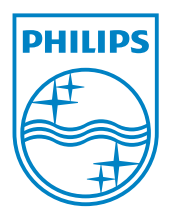

© 2012 Koninklijke Philips Electronics N.V. All rights reserved. AD6000W\_10\_UM\_V1.1

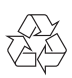